# **Order list different journeys**

Why create an order list? If you are a customer who frequently orders on our website, this is very useful, especially if you often order the same items.

### Save time by creating your own list.

- Create multiple lists of your own. Useful for segmenting.
- You can easily and quickly checkout.
- See your most ordered products.

#### Here are several tutorials:

- How do I create an order list?
- You want to add products to your order list
- Creating an order list from your shopping basket

# Go to <a href="https://www.broekhof.nl/en\_US/">https://www.broekhof.nl/en\_US/</a> and log in.

### 1. Click on ORDER TEMPLATE OVERVIEW

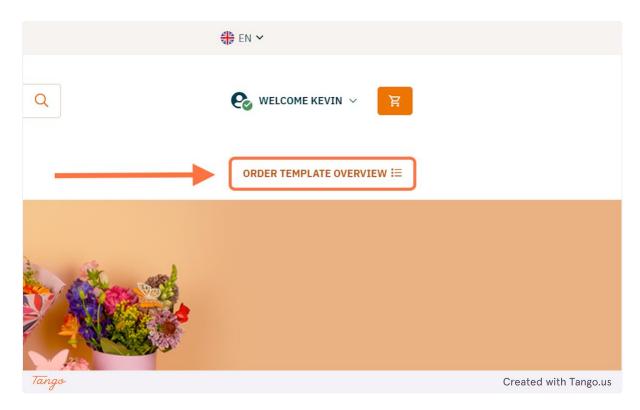

### 2. Click on CREATE NEW TEMPLATE

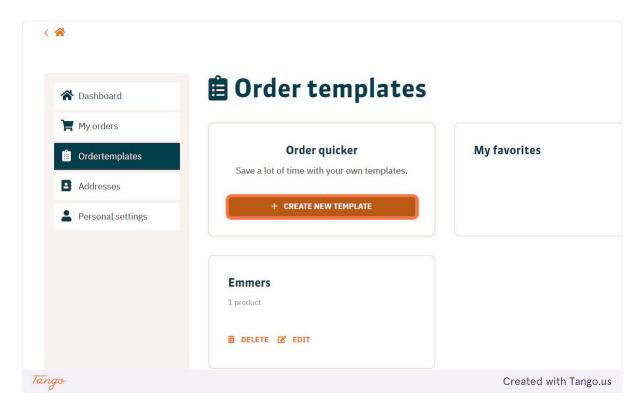

## 3. Give your template a name and click on SAVE

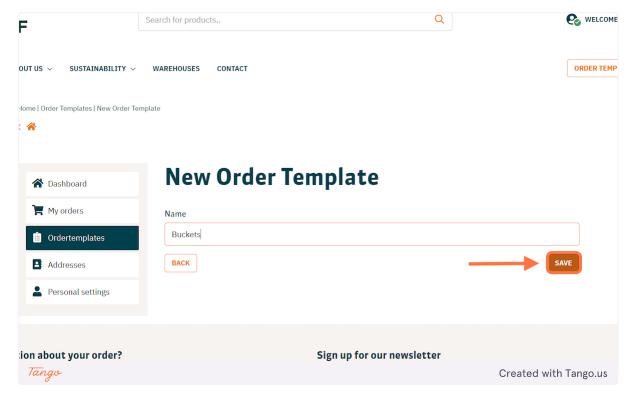

Your order list is now created, you can add products to your order list.

# You want to add products to your order list

## 1. Click on the product you want to add

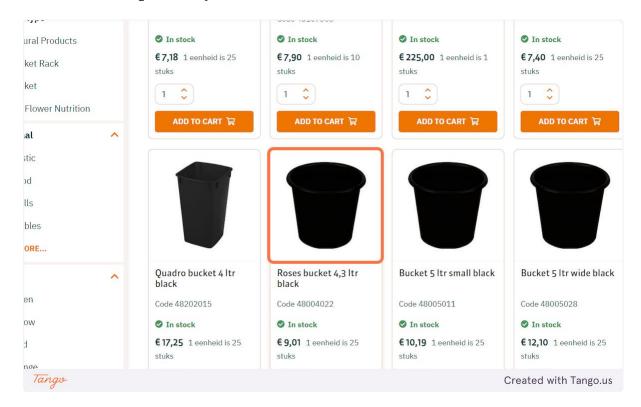

### 2. Click on ADD TO ORDERTEMPLATE

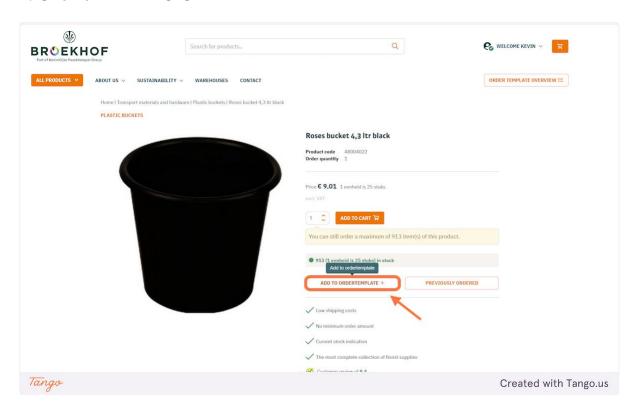

# 3. Check Buckets and press add

By the way, you could also create a new order list here

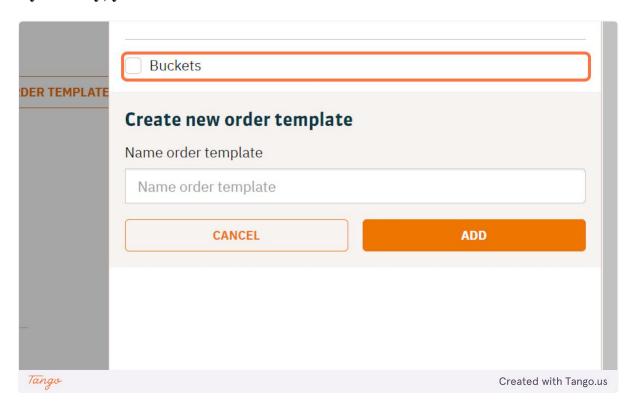

# Creating an order list from your shopping cart

# 1. Click on Save as Template

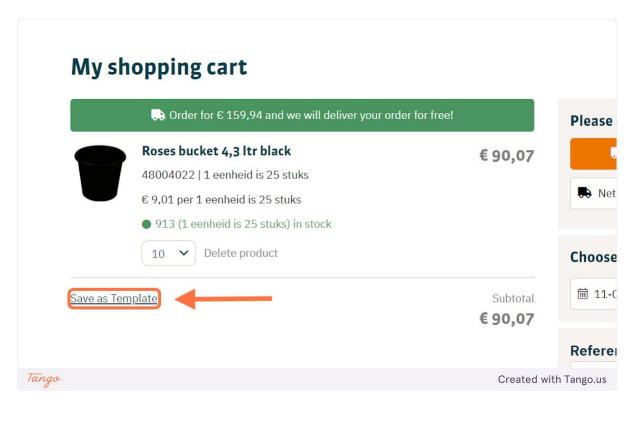